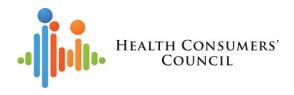

#### TIPS AND TRICKS FOR HOSTING ZOOM MEETINGS

Facilitator – Clare Mullen, Health Consumers' Council

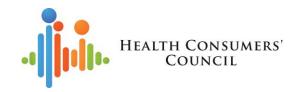

#### **Acknowledgement of Country**

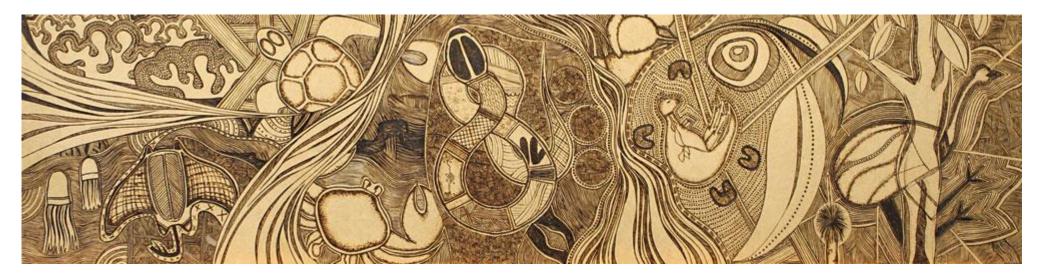

Source: Snapshots by Narelle Henry

We acknowledge that we are meeting on the traditional country of the Whadjuk people of the Noongar Nation and pay respect to Elders past, present and emerging. We acknowledge that they have occupied and cared for this country over countless generations and we celebrate their continuing contribution to the life of this region.

#### Today's session

#### Topics we'll cover

#### How the session will run

- Introductions
- quick overview of the basics of hosting Zoom meetings using a laptop or PC
  - Lots of info online about other devices <a href="https://support.zoom.us/hc/en-us">https://support.zoom.us/hc/en-us</a>
  - Aim to give you an idea of some of the options so you can learn more later
- time for questions

#### Overview

- What do you need?
- Planning the meeting
- Before the meeting
- In the meeting
- Etiquette for hosts

#### Questions

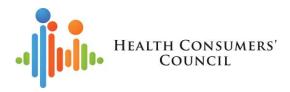

#### About Health Consumers' Council

#### **Our Purpose**

To increase the capacity of all people to influence the future direction of health care and to make informed choices

#### **Our Vision**

Equitable, person-centred healthcare for all West Australians

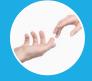

**Individual Advocacy** 

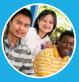

Engagement

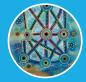

Systemic Advocacy

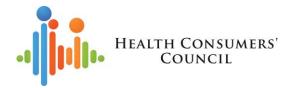

#### What are online and telephone meetings?

- Meetings that you can join over the internet, or by telephone
- Webinars usually mean you can just watch a presentation. You're not visible on screen and you don't take part in the discussion. You may be able to type questions into a chat function.
- These will be hosted by someone, but everyone can be given the chance to participate
- If you join online, you'll have the option to show your face on screen and see the other people in the meeting
- Some programs that are used in the health system for these
  - Zoom we'll talk about that today
  - Scopia WA Health's telehealth system
  - GoTo meeting
  - WebEx
  - MS Teams being used by some in WA health system
- Other tools
  - Google+ Hangouts
  - WhatsApp for friends and family
  - Facebook Messenger
  - House Party

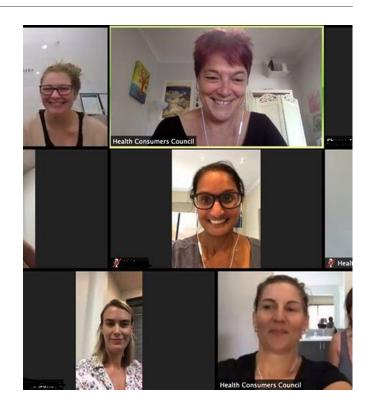

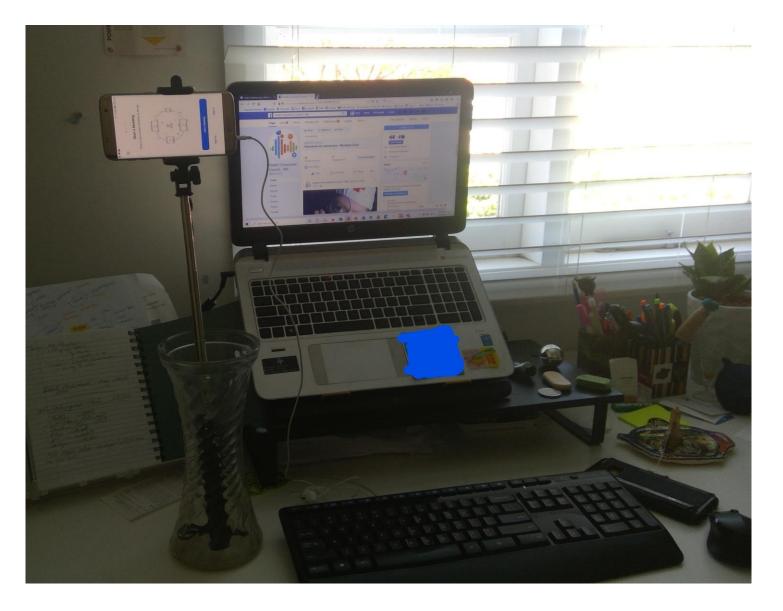

## What do you need?

- Internet enabled device
- Microphone and speakers
- Camera (what's behind you?)
- Recommend:
  - Headphones with a microphone from \$6 [to over \$300] at Officeworks
  - A quiet room with a backdrop you're comfortable showing to the world
  - Somewhere stable for your device check out the height in advance

# Before the meeting - technology

- Create or access a Zoom account <a href="https://zoom.us/">https://zoom.us/</a>
  - Free account up to 100 users; 1:1 meetings unlimited; 1:many meetings up to 40 mins
  - Pro account (\$21/month) up to 100 users; 1:1 meetings unlimited; 1:many meetings up to 24 hours
- Set up your settings

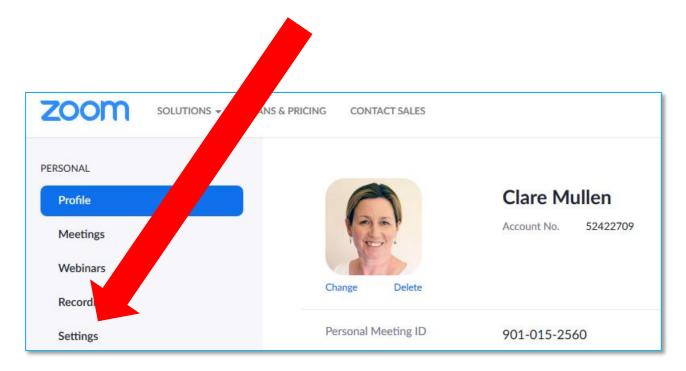

# Basic settings to review - meeting

- Join before host
- Require a password when scheduling new meetings
- Mute participants upon entry
- Chat and saving chat
- Play sound when participants arrive/leave
- Co-host

- Polling
- Screen sharing
- Remote control
- Non-verbal feedback
- Breakout rooms
- Captions

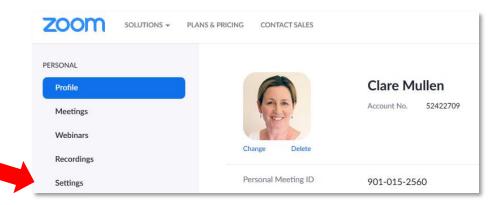

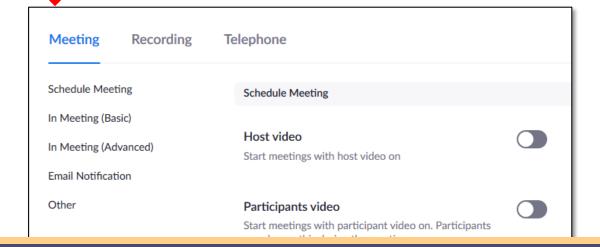

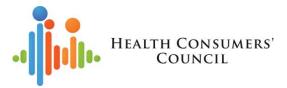

#### Basic settings to review - telephone

- Mask phone number in participants list
- Global dial-in Countries/Regions

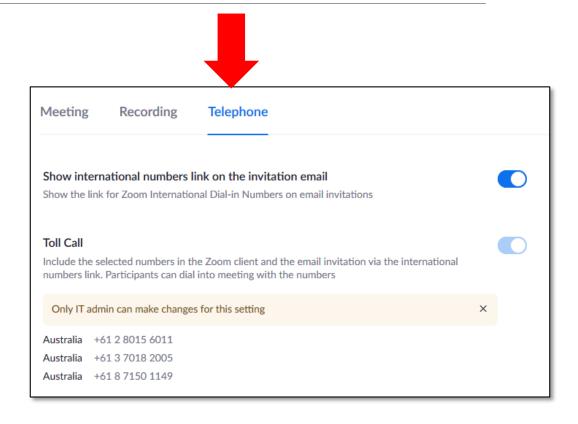

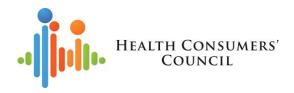

#### Top tips - setting up the meeting

#### Do

- Contact participants ahead of the meeting to check they are ok to join online and see whether they want hard copies of papers
- 2. Plan a simple agenda with extra time to check in with people at the start and during the meeting
- 3. Give yourself time to plan and set up
- 4. Consider accessibility

#### Don't

- 1. Panic!
- 2. Rush
- 3. Give up practice makes progress

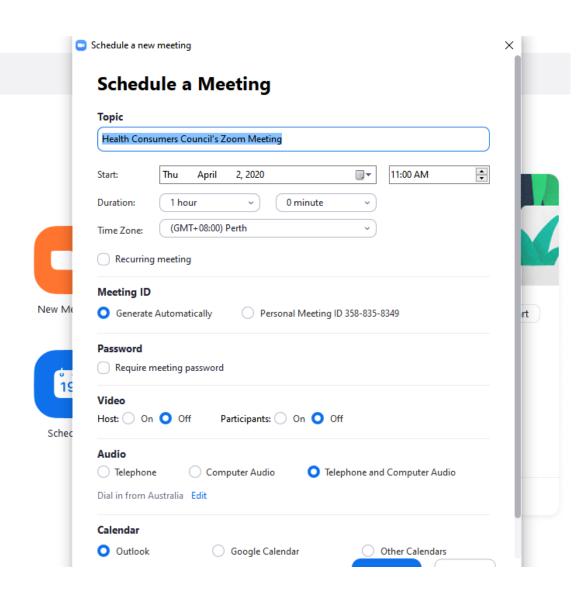

# Schedule a meeting - app

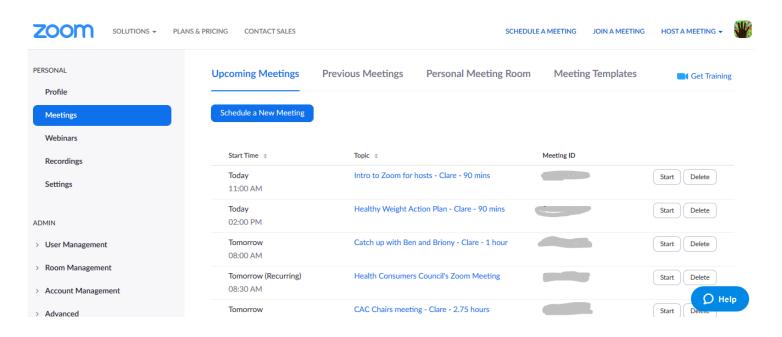

## Schedule a meeting - web

- If using similar settings each time, can change these in the global settings – then check them for each meeting
- If multiple people using one host account, suggest putting duration in the meeting title

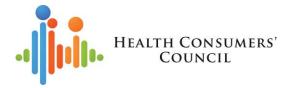

#### Information to send to participants

- For first time users, some basic information about Zoom
- Minimum:
  - Time/date
  - URL web link
  - Telephone number AND MEETING ID
- Options
  - Password
  - Different dial in numbers
    - 08 number is the same one for every meeting, it's the meeting ID that's important
  - Participant number

Health Consumers Council is inviting you to a scheduled Zoom meeting.

Topic: Health Consumers Council's Zoom Meeting Time: Apr 2, 2020 01:00 PM Perth

Join Zoom Meeting https://zoom.us/j/627003778

Meeting ID: 627 003 778

#### One tap mobile

- +61871501149,,627003778# Australia
- +61280156011,,627003778# Australia

#### Dial by your location

- +61 8 7150 1149 Australia
- +61 2 8015 6011 Australia
- +61 3 7018 2005 Australia

Meeting ID: 627 003 778

## Planning - participants

- Assess the IT literacy of your participants
  - Email them and follow up with a phone call to check they are comfortable with joining online
  - Remind then they can dial in if they are unsure of video or video quality
  - Be prepared to explain the content that's on screen
- Do participants want to:
  - do a test run of the technology ahead of the meeting?
  - receive paper copies of the meeting papers in the post?
- Plan time in your agenda to check in with people
- Get set up and be ready to be in your meeting at least 15mins ahead of meeting start time
- Consider sending something in advance to help people know what to expect
  - i.e. you'll be on mute
  - Host will introduce people...

#### Planning - you

- Check your background test camera and sound in advance
- Check your device is charged and able to be charged during the meeting
  - Online meetings can use a lot of battery
- Have paper ready when doing introductions and getting questions
- May want to have a second device set up and/or logged in

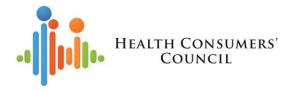

#### In the meeting

- Give yourself time to set up
- Introduce yourself and go around the screen for others to do the same
- Change any names (i.e. people dialling in you can change '0422\*\*\*816' on the screen to their name
- Consider how you're going to get people to introduce themselves – it can take a long time so you may need to brief people to be brief

- Check in with people throughout the meeting
- Look out for hands up from participants throughout the meeting
- Properly close the meeting so that people on line know that is finished!

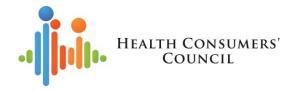

#### Host functions

- Gallery/speaker view
- Mic/mute
- Camera
- Manage participants
- Chat box
- Non-verbal signals

- Recording the meeting
- Virtual background
  - <u>www.unsplash.com</u> good for images
- Whiteboard (not discussing)
  - https://support.zoom.us/hc/enus/articles/205677665-Sharing-a-whiteboard
- Polls (not discussing)
  - https://support.zoom.us/hc/enus/articles/213756303-Polling-for-Meetings

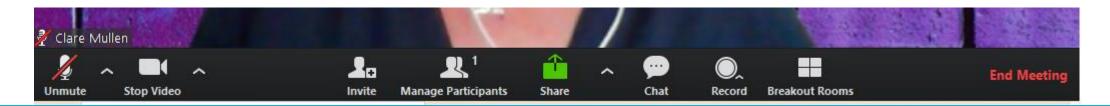

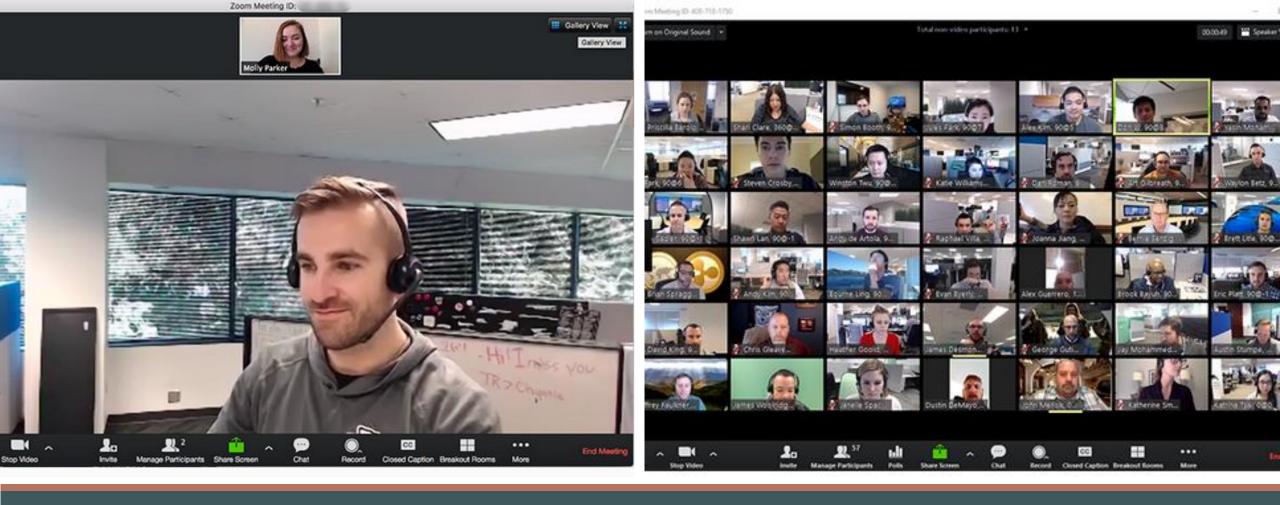

#### Gallery/speaker view

- Help people switch between gallery and speaker view
- Remember people may have to scroll across their screen to see everyone. They can also use the participant function.

#### Manage participants

- See who's on
- Rename
- Mute
- Turn camera off
- Assign hosts or co-hosts
- Assign to type closed captions

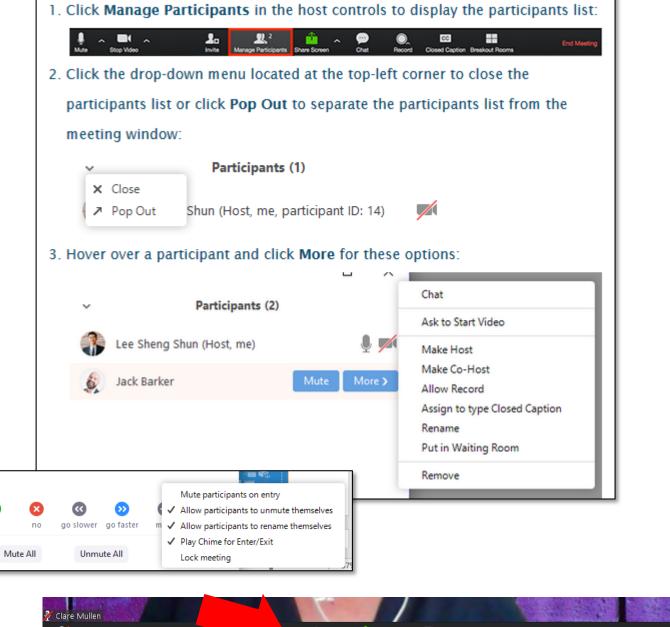

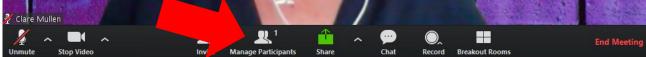

#### Chat function

- Chat with all or privately with one person
- Can enable participants to chat with each other, or with everyone (in settings)
- Can choose whether or not to save that and whether to allow participants to save that
- For a large meeting (over 15 people) use this for questions
- Consider having someone act as co-host and monitor the chat if there's going to be lots of activity on it

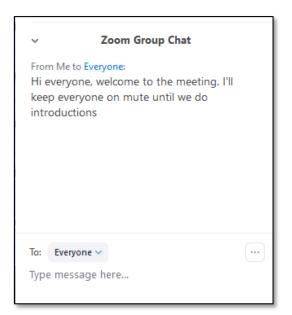

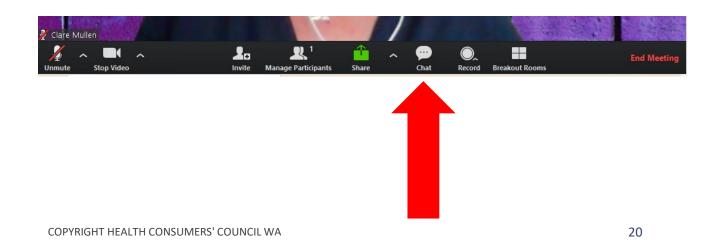

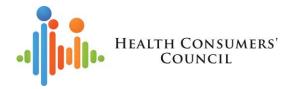

#### Screen sharing

- If sharing video, remember to click "share computer sound"
- Check what's on your screen before you share – are you happy to share it?
- Turn off notifications for email etc so they don't pop up during the session
- If you're going to move between applications, share your desktop and move from there
- Otherwise set up what you want to share before you share the screen

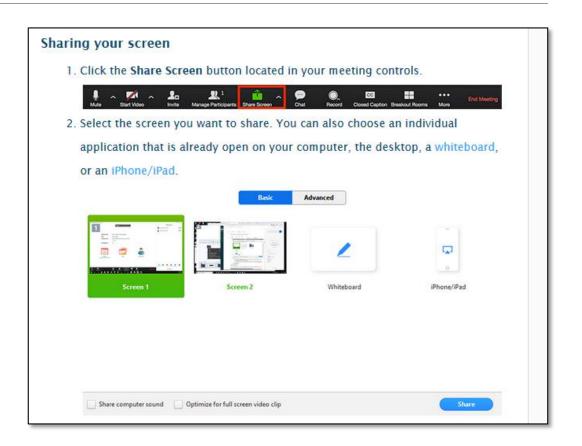

## Non-verbal signals

- Can turn these on/off in overall settings
- Consider use for larger meetings
  - recommend having someone dedicated to monitoring chat/non-verbal signals, so you can stay focused on the presentation/main meeting

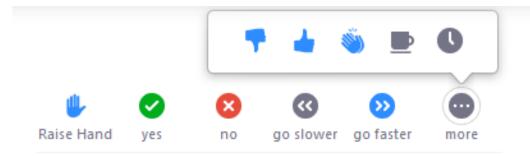

- Raise Hand / Lower Hand
- yes
- no
- go slower
- go faster
- Additional icons are available by clicking the more button:
  - agree
  - disagree
  - clap
  - need a break
  - away

https://support.zoom.us/hc/en-us/articles/115001286183-Nonverbal-Feedback-During-Meetings

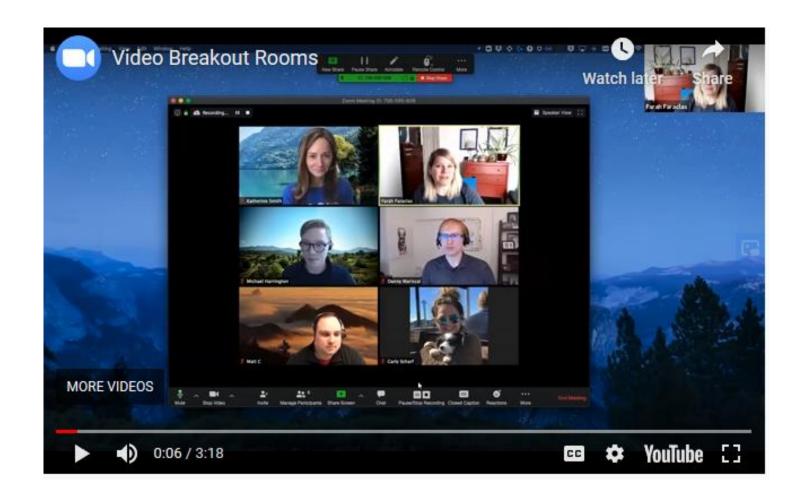

## Breakout rooms

HTTPS://SUPPORT.ZOOM.US/HC/EN-US/ARTICLES/206476093-GETTING-STARTED-WITH-BREAKOUT-ROOMS

#### • ONLINE VIDEO CHATIQUETTE •

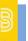

#### HOSTING WELCOMING, INCLUSIVE GATHERINGS ON THE INTERNET

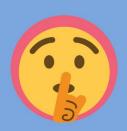

#### HIT THE MUTE BUTTON IF YOU'RE NOT TALKING

This gives whoever is speaking the space to be heard. It also means you can say 'ooh big stretch!' when your dog wakes up from their nap... and no one will hear it.

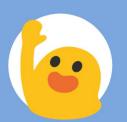

#### WAVE AT PEOPLE AS THEY ENTER THE CHAT

A friendly wave and a smile is a non-interruptive but welcoming way to greet people as they enter the video chat, especially if someone else is already speaking!

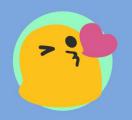

#### BE KIND TO ONE ANOTHER

This one probably seems a bit obvious, but it's important to recognise that some people are more confident with technology than others and for some, your gathering may be their very first Be patient, gentle and kind. But probably don't blow kisses

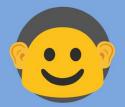

#### TAP YOUR EAR IF YOU CAN'T HEAR SOMEONE

There's a high chance that someone might forget they'v muted themselves at some stage, so a gentle, non-intrusive way to remind then that they're muted is to tap your ears. Hopefully they won't think you're initiating a game of Charades.

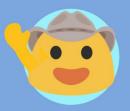

#### RAISE YOUR HAND IF YOU WANT TO SPEAK

If there are quite a few of you on a video chat and the conversation is booming, it might be handy ('scuse the pun) to raise your hand when you have something to say. A bit like an invisible talking stick

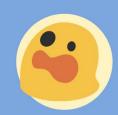

#### PROP YOUR SCREEN UP IN ONE SPOT

The last thing you want to do is cause your fellow video-buddies some sea-sickness by moving around too much. We recommend propping up your phone or laptop in one spot so you reduce the amount of motion and hopefully avoid seeing these kinds of faces looking back at you.

### Etiquette

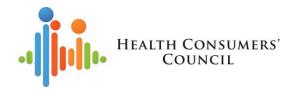

#### Questions

- I've been in the "audience" of Zoom meetings, useful to pick up tips for better participation.
- Zoom etiquette tips and hints.
- Costs involved for hosts and participants
- Can we do polls/interactive tools within it to gain interest/engagement?
- Is there an option to do "breakout" sessions where you can split the group up into smaller groups for online work planning?
- How do we log on?

- Are you able to invite people into the meeting who do not have access to the internet/live streaming?
- Is there a maximum number of people you can have on a call?
- How is it done?
- I heard there are issues with multiple people and that the sound drops out when more than one person is speaking at a time. How do you avoid this from happening?

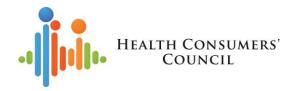

#### How to find out more about online meetings and Zoom

- Zoom <a href="https://zoom.us">https://zoom.us</a>
- Zoom online training <a href="https://support.zoom.us/hc/en-us/articles/206618765-Zoom-Video-Tutorials">https://support.zoom.us/hc/en-us/articles/206618765-Zoom-Video-Tutorials</a>
  - Virtual background <a href="https://support.zoom.us/hc/en-us/articles/210707503-Virtual-Background">https://support.zoom.us/hc/en-us/articles/210707503-Virtual-Background</a>
- Other Zoom tips and tricks <a href="https://www.groovehq.com/blog/zoom-tips-and-tricks">https://www.groovehq.com/blog/zoom-tips-and-tricks</a>
- Scopia and Telehealth <a href="https://www.healthywa.wa.gov.au/Articles/S">https://www.healthywa.wa.gov.au/Articles/S</a> T/Telehealth-appointments-at-home
- Microsoft Teams https://support.office.com/en-us/Teams
- Range of earphones [other retailers are available]
   <a href="https://www.officeworks.com.au/shop/officeworks/c/technology/headphones-earphones/earphones-earbuds">https://www.officeworks.com.au/shop/officeworks/c/technology/headphones-earphones-earbuds</a>
- Bringing online meetings to life
  - Aha Consulting! Seminar 7 April 2020 (fee payable)
     <a href="https://www.ahaconsulting.net.au/store/p33/Virtually Real.html">https://www.ahaconsulting.net.au/store/p33/Virtually Real.html</a>
  - https://www.centerforworklife.com/bringing-virtual-meetings-to-life/

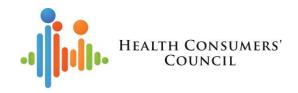

#### Staying in touch with other consumers and with HCC

- HCC monthly e-news and Quarterly Health Matters. Sign up at: <a href="http://eepurl.com/Adgt1">http://eepurl.com/Adgt1</a>
- Blog on HCC website: <u>www.hconc.org.au</u>
- Other HCC mailing lists
  - Reading list
  - Consumer reps
  - Cancer
  - Medical research
  - Obesity and weight management
- Other peak bodies

- HCC on social media
  - HCC Facebook page (1800 followers)
     <a href="https://www.facebook.com/hconcwa/">https://www.facebook.com/hconcwa/</a>
  - HCC Facebook groups for specific groups of people
    - Source Connect, Learn, Share for consumer, carer, community, family reps <a href="https://www.facebook.com/groups/hccsource/">https://www.facebook.com/groups/hccsource/</a>
    - Partners in Change Obesity Collective people interested in overweight and obesity
       <a href="https://www.facebook.com/groups/248123835784261">https://www.facebook.com/groups/248123835784261</a>
    - Maternity Consultation WA people interested in maternity services <a href="https://www.facebook.com/groups/WAMaternity/">https://www.facebook.com/groups/WAMaternity/</a>